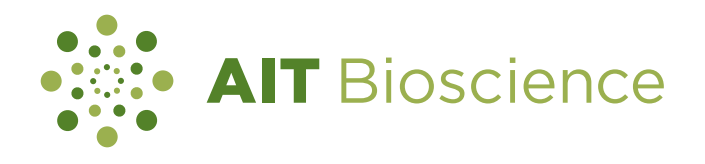

# **Using Electronic Lab Notebook Functionality for Validating Electronic Lab Notebook Workflows**

**Brian D. Beato\*; Timothy P. Grever; Laurel E. Branstrator AIT Bioscience, 7840 Innovation Boulevard, Indianapolis, IN 46278**

**Execution of Scripts as in Traditional Software Validation… with an Electronic Twist** 

**observed results, as the result of each script execution is saved in a unique, retrievable version of the executed template candidate experiment.**

## **Purpose**

The use of electronic laboratory notebooks (ELNs) for regulated bioanalysis requires validation of numerous ELN workflows (templates). Presented here is a strategy for using common ELN functionality to validate workflows such that reviews are more efficient and comprehensive than for traditional software validation. The resulting electronic records of the complete workflow validation process are readily accessible for future reference.

# **Segregation of Templates During Development and Validation**

Templates are built, then validated, and then are made available for use in three separate, segregated parts of the hierarchy, each having different security permissions.

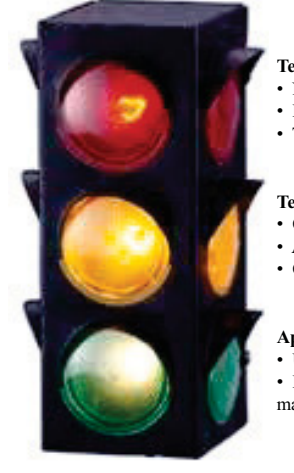

# **Template Building Folder**

- Near universal access and permissions for all users
- For designing, building, and informally testing template prototypes
- Templates in this folder are prevented from being used elsewhere

#### **Template Validation Folder**

- Only ELN Administrator may move templates into or out of this folder
- Access and permissions very limited
- QA and Mgmt. review template validation results prior to Mgmt. approval

#### **Approved Template Folder**

- Upon approval, ELN Administrator moves locked template to this folder
- Logic embedded into each template ensures that only approved templates
- may be executed to support bioanalytical studies

**Supporting Test Records** 

**Approved Template Validation Records Folder (Archives)** • Numerous experiments and templates executed in support of template validation are moved by ELN Administrator to corresponding archive folder

#### **Fig. 1 Portion of a Validation Plan Experiment Table** en stating "Yes". This<br>cates a match betwee 4-Feb-2011 Entry in Template rsion Save. Sign of e "BAM Version" stated i the "Instrumental Analysi<br>template and the "Study Summary" experimen associated with Study 001 In "Status" table, **C** Instrumental Analysis" experiment) ID disapples both "Correct BAM **A** sion?" and "Field Che Passed?" entries become red<br>stating "No". This indicates a Complete entries per "Da<br>for Entry by Tester" table Pass 4-Feb-2011 **E**  nismatch between the "BAM mismaten between the<br>Validation Level" stated in<br>"Instrumental Analysis\_v3 template and the "Study<br>Summary" experiment<br>associated with Study 0015 rumental\_Ar Perform

**Validation Plan Experiment:** Includes instructional scripts to be executed with a specific Template Candidate

Template Candidate experiment, along with any comments and unexpected observations.

### **Fig. 2 Portion of Another Validation Plan Experiment Table**

**Template Candidate:** Workflow being validated

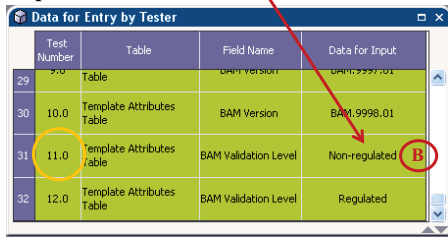

### **Candidate Experiment ◆ Fig. 1** lists scripts such as **A** from Validation Plan Experiment **Instrumental Analysis ◆ Fig. 2** is from the same Validation Plan Experiment, and lists BAM Template Appr<br>Eor This Sponso specific input such as **B** required by Tester BAM Template Appr<br>For This Study? - **C** describes expected results of script **A** Correct BAM Version -No. **D Field Checks Decess ◆ Fig. 3** is a specific table from the Template Candidate Experiment tem Suitability Acceptabl .<br>Iemnlate Eormulas Intac  $\bullet$  **D** is the actual result in the Template Candidate Experiment which **C** describes in the Validation Plan Experiment  $\triangle$  **<b>E** is where the Tester documents the saved version of the inal Additional Suppo<br>formation or bunorlin Template Candidate Experiment containing the result of

**Fig. 3 Table From Template** 

# **Results and Conclusion**

executing script **A**

The "Validation Plan" and "Template Candidate" are executed simultaneously in separate ELN experiments. Each time the Tester performs a script designated in the Validation Plan experiment, he or she version-saves the Template Candidate experiment in which it was executed, rendering the results forever retrievable. For each individual script in the Validation Plan Experiment, the Tester records the saved version of the corresponding

**Unlike traditional software validation, where successful script execution is affirmed by a generic statement that "expected results were observed", the strategy described here yields electronic confirmation of** 

Strategic use of common ELN functionality can provide a straight-forward and comprehensive way to execute, review, and even reconstruct ELN workflow validations. Templates being built and validated are securely segregated from those approved for use. A complete electronic validation "package" corresponding to a specific ELN workflow, including supporting experiments and templates, is reviewed by Quality Assurance and approved by Management. This review process is efficient, yet thorough, as a view of every executed script result is a click away, and yields exactly what the tester observed during validation.